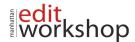

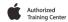

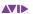

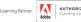

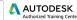

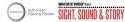

# MC 239: Color Grading with Media Composer and Symphony – (Two-Days)

# **Color Grading Fundamentals**

Introduction

- · What is Color Grading?
- Are You (only) the Colorist?

Before You Grade

Properly Calibrated Viewing Monitor

Core Color-Grading Workflow

- Stage One: Set the Baseline Grade
- · Stage 2: Achieving Shot-to-Shot Consistency
- Stage 3: Achieving a Final Look

Color Correction Mode

- The Composer Window
- The Color Correction Tool
- The Timeline

# **Analyzing Images with Scopes**

Video Scopes, Color Science, and Speed Dating

Types of Scopes

Overview of Scope Displays

- Understanding the Y Waveform
- Understanding the RGB Parade
- Shot Analysis with the RGB Parade
- Understanding the Vectorscope
- Shot Analysis with the Vectorscope
- Understanding the YC Waveform
- Summary

## **Establishing the Base Grade**

- Performing a Primary Correction
- The HSL Group
- · Adjusting the Controls and Hue Offsets Tabs

Using Tonal Controls in HSL

- Identifying the Tonal Controls
- Understanding Tonal Adjustments
- Setting the Tonal Range Using HSL Controls

Using Chroma Controls in HSL

- Understanding the ChromaWheel Controls
- Removing a Color Cast Using Hue Offsets

# **Grading with Curves**

Identifying the Curves Controls

Exploring Curves Adjustments

- The Master Curve
- Using Avid Artist Color to Adjust the Curves Graphs
- Exploring R, G, or B Curve Adjustments
- Making Adjustments Using Curves Versus HSL Controls

Performing a Primary Grade Using Curves

- Performing a Basic Grade
- Correcting a Color Cast Automatically

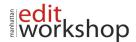

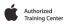

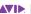

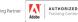

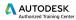

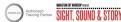

## Grading a Sequence in Curves

- Grading the First Shot
- Grading the Second Shot
- Grading the Third Shot

#### **Matching Shots**

Methods of Shot Matching
Using the Color Match Controls

- Succeeding with Color Match Control
- Grading a Scene Using Color Match Controls

Understanding NaturalMatch

· Using NaturalMatch

Working with Color Correction Effect Templates

- · Saving Color Correction Effect Templates to a Bin
- Using Color Correction Effect Templates
- Workflow for Using Source-Based Templates

#### **Stepping Up to Symphony**

The Added Power of Advanced Tools Identifying Symphony's Advanced Tools

- HSL Controls
- HSL Luma Ranges
- Levels Group
- Channels Group
- Secondary Group
- Customizing the Color Correction Tool

# Understanding the Symphony Grading Workflow

- The Interaction of Color Correction Groups
- The Relationship Menu
- Identifying Relationships in the Timeline

Understanding the Levels Group

- Levels and Color Space Processing
  - Performing Primary Corrections with Levels

Understanding the Channels Group

- · Identifying the Channels Controls
- · Repairing Damaged Signals with Channels

#### **Performing Secondary Corrections in Symphony**

**Understanding Secondary Corrections** 

- Identifying Avid's Secondary Correction Tools
- · Understanding Qualification

Understanding Luma Ranges

Using Luma Ranges

· Making Adjustments Using Luma Ranges

Exploring the Secondary Group

Performing Vector-Based Corrections

Using Standard Vectors

Using Custom Vectors

#### Intraframe Effects: Avid's Hidden Secondaries

Exploring Avid's Shape-Based Secondary Tools

Understanding Intraframe Effects

Using the Spot Color Effect

Using the Paint Effect

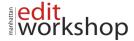

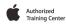

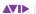

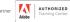

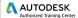

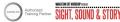

- Creating Gradients and Vignettes
- Tracking Spot Corrections

Using AniMatte to Create Spot Corrections

#### **Finishing the Grade**

What's in a Look?

Techniques for Applying Looks

- Applying a Look as a Program Relationship
- Applying Corrections to Filler

# Keyframing Color Changes

- Keyframing HSL Adjustments
- · Keyframing Curves Adjustments

# Creating Popular Looks

- Monochrome Looks
- High-Contrast Looks
- Changing the Color Temperature

## Managing Multiple Grades

· Merging and Updating Sequences

# Delivering Safe Colors

- Using Safe Color Warnings
- Using the Safe Color Limiter Effect

Rendering Effects with ExpertRender

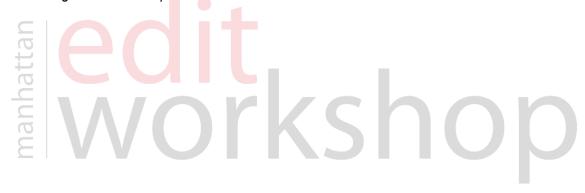